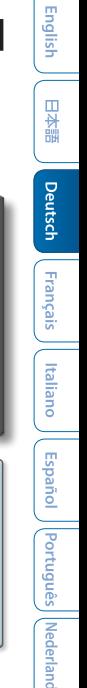

**雇Roland** 

# GROOVEROX **THE E-101**

# **Bedienungsanleitung**

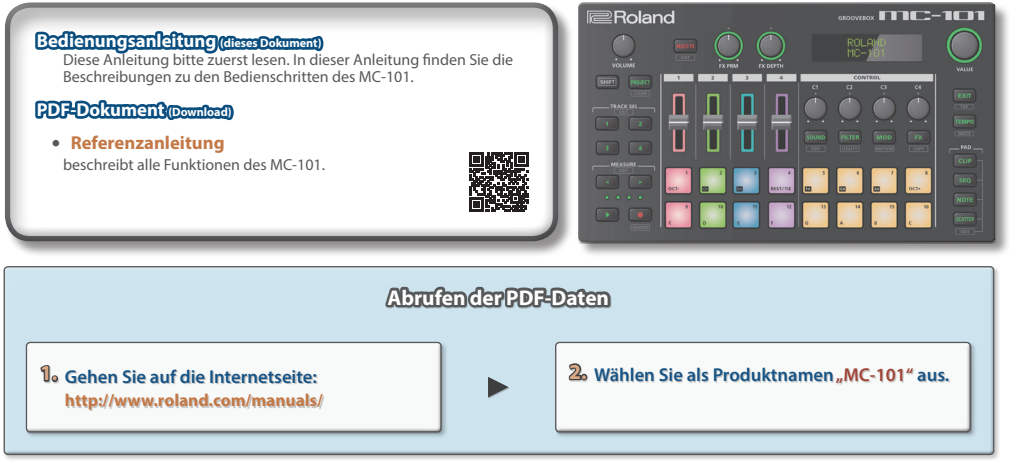

Lesen Sie zuerst die Hinweise in den Abschnitten ["SICHERHEITSHINWEISE" \(S. 20\)](#page-19-0) und ["WICHTIGE HINWEISE" \(S. 23\).](#page-22-0) Lesen Sie dann diese Anleitung ganz durch, um sich mit allen Funktionen des Geräts vertraut zu machen. Bewahren Sie die Anleitung zu Referenzzwecken auf. © 2019 Roland Corporation

# Die Bedienoberfläche und Anschlüsse

# Die Bedienoberfläche

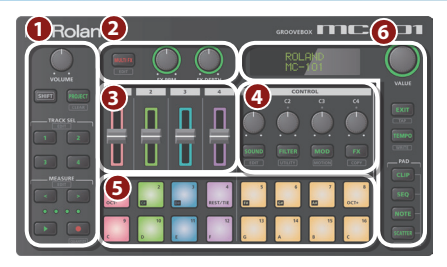

# **1 Common-Sektion 1**

## **[VOLUME]-Regler**

bestimmt die Lautstärke des über die OUT-Buchsen ausgegebenen Signals.

## **[SHIFT]-Taster**

Wenn Sie den [SHIFT]-Taster gedrückt halten und dann einen der Taster drücken, die mit einer Zusatzfunktion beschriftet sind (wie z.B. (FEDTT), wird die entsprechende Funktion ausgeführt.

## **[PROJECT]-Taster**

ruft das Project Menu-Display auf.

Hier können Sie ein Projekt laden und Projekt-Einstellungen vornehmen.

In Verbindung mit dem [SHIFT]-Taster arbeitet dieser Taster als [CLEAR]-Taster.

Wenn Sie den [CLEAR]-Taster in Verbindung mit einem anderen Taster drücken, können Sie den aufgezeichneten Inhalt des Step Sequencer oder einer Phrase löschen.

# **TRACK SEL [1]–[4]-Taster**

wählt die Spuren aus.

Wenn Sie den [SHIFT]-Taster gedrückt halten und den [SEL]-Taster drücken, erscheint das Track Setting Menu-Display.

 $\rightarrow$  **Eine detaillierte Beschreibung der Parameter finden Sie** im "Reference Manual" (PDF).

## **MEASURE [<] [>]-Taster**

wählen den Takt aus, der editiert werden soll.

Durch Halten des [SHIFT]-Tasters und Drücken einer der MEASURE [<] [>]-Taster wird das Measure Length Edit-Display aufgerufen.

&Eine detaillierte Beschreibung der Parameter finden Sie im "Reference Manual" (PDF).

## **Die Anzeigen im Measure-Display**

Die vier Anzeigen bezeichnen den Takt, der aktuell editiert wird.

## **[**p**] (Play/Stop)-Taster**

startet bzw. stoppt das Playback.

## **[**t**] (REC)-Taster**

schaltet die Aufnahme-Funktion für die Pads ein bzw. aus.

Wenn Sie den [SHIFT]-Taster gedrückt halten und den [ $\bullet$ ] (Record)-Taster drücken, wird die QUANTIZE-Funktion eingeschaltet.

&Eine detaillierte Beschreibung der Parameter finden Sie im "Reference Manual" (PDF).

# **2 Master Effect-Sektion**

## **[MULTI FX]-Taster**

schaltet den ausgewählten Effekt ein bzw. aus.

Wenn Sie den [SHIFT]-Taster gedrückt halten und den [MULTI FX]-Taster drücken, erscheint das MULTI FX Edit-Display.

&Eine detaillierte Beschreibung der Parameter finden Sie im "Reference Manual" (PDF).

# **[FX PRM] [FX DEPTH]-Regler**

Diese Regler stellen die Effekt-Stärke ein.

# **3 Mixer-Sektion**

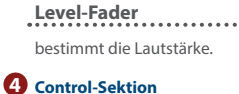

## **[C1]–[C4]-Regler**

Diesen Reglern sind verschiedene Funktionen zugeordnet, abhängig vom Bedienvorgang.

## **[SOUND]-Taster**

ordnet die [C1]–[C4]-Regler zur Steuerung der SOUND-Parameter der Tracks 1–4 zu.

Wenn Sie den [SHIFT]-Taster gedrückt halten und den [SOUND]-Taster drücken, erscheint das Sound Edit-Display.

 $\rightarrow$  **Eine detaillierte Beschreibung der Parameter finden Sie** im "Reference Manual" (PDF).

## **[FILTER]-Taster**

ordnet die [C1]–[C4]-Regler zur Steuerung der FILTER-Parameter der Tracks 1–4 zu.

Wenn Sie den [SHIFT]-Taster gedrückt halten und den [FIL-TER]-Taster drücken, erscheint das UTILITY-Display.

English

齈

Deutsch

Français

Italianc

## **[MOD]-Taster**

ordnet die [C1]–[C4]-Regler zur Steuerung der MOD-Parameter der Tracks 1–4 zu.

Wenn Sie den [SHIFT]-Taster gedrückt halten und den [MOD]-Taster drücken, erscheint das MOTION-Display.

## **[FX]-Taster**

ordnet die [C1]–[C4]-Regler zur Steuerung der FX-Parameter der Tracks 1–4 zu.

Wenn Sie den [SHIFT]-Taster gedrückt halten und den [FX]-Taster drücken, erscheint das COPY-Display.

# **5 Pad-Sektion**

## **Pads (16)**

Die Funktionaltät der Pads ist abhängig vom aktuell ausgewählten Pad-Modus.

## **Common-Sektion 2**

## **Display**

zeigt verschiedene Informationen an, abhängig vom ausgeführten Bedienvorgang.

## **[VALUE]-Regler**

Drehen: verändert einen Wert bzw. scrollt die Display-Anzeige. Der Vorgang ist unterschiedlich abhängig von der aktuellen Anzeige im Display.

Drücken: bestätigt die Eingabe eines Wertes bzw. führt einen Vorgang aus.

## **[EXIT]-Taster**

ruft die vorherige Display-Seite auf.

In einigen Displays wird damit die aktuell aufgerufene Funktion abgebrochen.

Wenn Sie den [SHIFT]-Taster gedrückt halten und den [EXIT]-Taster drücken, erscheint das TAP-Display.

## **[TEMPO]-Taster**

Wenn die Anzeige des [TEMPO]-Tasters leuchtet, können Sie über das Display und mit dem [VALUE]-Rad die TEMPO-Einstellung verändern.

Wenn Sie den [SHIFT]-Taster gedrückt halten und den [TEMPO]-Taster drücken, erscheint das WRITE-Display.

## **PAD [CLIP]-Taster**

schaltet die Pads in den CLIP-Modus. Im CLIP-Modus können Sie mit den TRACK SEL [1]–[4]-Tastern die Clips im ausgewählten Track umschalten.

Wenn Sie den [SHIFT]-Taster gedrückt halten und den [CLIP]-Taster drücken, können Sie Einstellungen für den CLIP-Modus vornehmen.

## **PAD [SEQ]-Taster**

schaltet die Pads in den SEQ-Modus [\(S. 15\)](#page-14-0). Im SEQ-Modus können Sie mit den beleuchteten Pads Noten für Melodien oder Drums im Step-Modus aufzeichnen.

Wenn Sie den [SHIFT]-Taster gedrückt halten und den [SEQ]-Taster drücken, können Sie Einstellungen für den SEQ-Modus vornehmen.

## **PAD [NOTE]-Taster**

schaltet die Pads in den NOTE-Modus [\(S. 14\)](#page-13-0). Im NOTE-Modus können Sie mit den beleuchteten Pads Noten wie auf einem Keyboard spielen.

Wenn Sie den [SHIFT]-Taster gedrückt halten und den [NOTE]-Taster drücken, können Sie Einstellungen für den NOTE-Modus vornehmen.

## **PAD [SCATTER]-Taster**

schaltet die Pads in den SCATTER-Modus. Im SCATTER-Modus können Sie mit den beleuchteten Pads den Scatter-Effekt anwenden.

Wenn Sie den [SHIFT]-Taster gedrückt halten und den [SCATTER]-Taster drücken, können Sie Einstellungen für den SCATTER-Modus vornehmen.

# Die Vorderseite

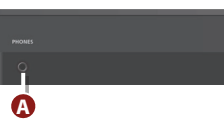

## **A PHONES-Buchse**

Hier können Sie einen Kopfhörer anschließen.

# Die Unterseite

# Installieren von Batterien

Sie können das Gerät außer über USB auch über Batterien mit Strom versorgen (AA Nickel-Metall-Hydrid- oder Alkaline-Batterien).

**\* Wenn die Stromversorgung über USB erfolgt, bleibt diese auch dann aktiv, wenn im Gerät Batterien eingesetzt sind.**

## **1. Entfernen Sie die Batteriefach-Abdeckung.**

**\* Wenn Sie das Gerät umdrehen, achten Sie darauf, dass die Bedienelemente nicht beschädigt werden. Lassen Sie das Gerät beim Umdrehen nicht fallen.**

English

日本語

Deutsch

Français

Italiano

**2. Achten Sie auf die korrekte Ausrichtung (Polarität) der Batterien.**

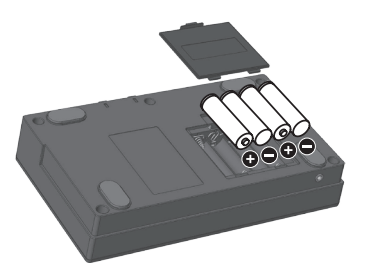

## **3. Setzen Sie die Batteriefach-Abdeckung wieder auf.**

**\* Die unsachgemäße Behandlung von Batterien kann dazu führen, dass diese explodieren oder auslaufen. Beachten Sie immer alle Sicherheitshinweise bezüglich der Batterien. Diese finden Sie in den Abschnitten ["SICHERHEITSHINWEISE" \(S. 20\)](#page-19-0) und ["WICHTIGE HINWEISE" \(S. 23\).](#page-22-0)**

# **Batterie-Anzeige**

Wenn die Batteriespannung nachlässt, erscheint im Display eine Anzeige. Ersetzen Sie dann so bald wie möglich die alten Batterien durch neue.

# Die Rückseite (externes Equipment)

**\* Um Fehlfunktionen bzw. eventuellen Beschädigungen vorzubeugen, regeln Sie immer die Lautstärke auf Minimum und lassen Sie alle Geräte ausgeschaltet, wenn Sie Kabelverbindungen vornehmen.**

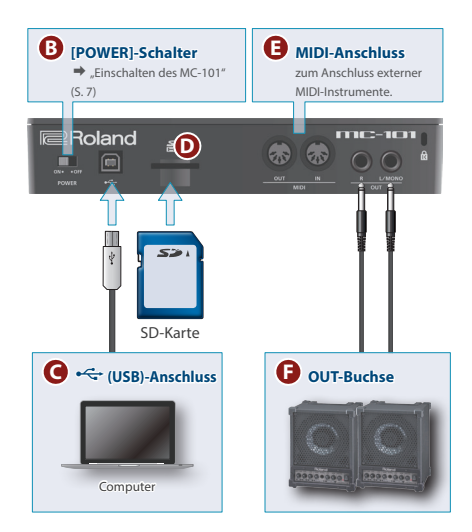

# **B [POWER]-Schalter**

schaltet das Gerät ein bzw. aus.

# **C**  $\leftarrow$  (USB)- Anschluss

Verwenden Sie ein USB 2.0-kompatibles USB-Kabel (Typ B) für die Verbindung zu einem Rechner. Sie können dann über USB MIDI- bzw. Audiodaten übertragen. Sie müssen auf dem verwendeten Rechner den USB-Treiber installieren, bevor Sie das Gerät an den Rechner anschließen. Weitere Informationen finden Sie in der Datei "Readme.htm", die mit herunter geladen wird.

## &**https://www.roland.com/support/**

**\* Wenn das externe Gerät eine Stromversorgung über USB bereit stellt, können Sie das Gerät über USB mit Strom versorgen.**

# **D SD Card-Schacht**

<span id="page-6-1"></span>Ab Werk befindet sich in diesem Schacht eine SD-Karte und eine montierte Schutzvorrichtung für die SD-Karte. Wenn Sie die SD-Karte heraus nehmen möchten, müssen Sie die Schrauben der Abdeckung entfernen.

Auf der SD-Karte sind Daten für dieses Gerät gespeichert (Einstellungen, Sounds, Samples usw.).

- **\* Schalten Sie das Gerät nicht aus und nehmen Sie die SD-Karte nicht heraus, solange das Gerät auf die SD-Karte zugreift.**
- **\* Bei einigen Typen von Speicherkarten bzw. bei Speicherkarten einiger Hersteller kann es vorkommen, dass die Aufnahme bzw. Wiedergabe nicht korrekt funktioniert.**

# **E MIDI-Anschluss**

Hier können Sie externe MIDI-Geräte anschließen und mit diesen MIDI-Daten austauschen.

# **F OUT L/MONO, R-Buchsen**

Dieses sind analoge Audio-Ausgangsbuchsen. Verbinden Sie diese mit einem Verstärkersystem bzw. Monitor-Lautsprechern.

Verkabeln Sie für den Monobetrieb nur die L/MONO-Buchse.

# <span id="page-6-0"></span>**Einschalten des MC-101**

- **1. Schalten Sie die Geräte in der folgenden Reihenfolge**   $\sin M$ C-101  $\rightarrow$  externe Geräte.
- **2. Schalten Sie die angeschlossenen Geräte ein und stellen Sie die Lautstärke auf den gewünschten Wert.**

## **Ausschalten**

**1. Schalten Sie die Geräte in der folgenden Reihenfolge aus: externe Geräte** 0 **MC-101.**

日本語

# Überblick über den MC-101

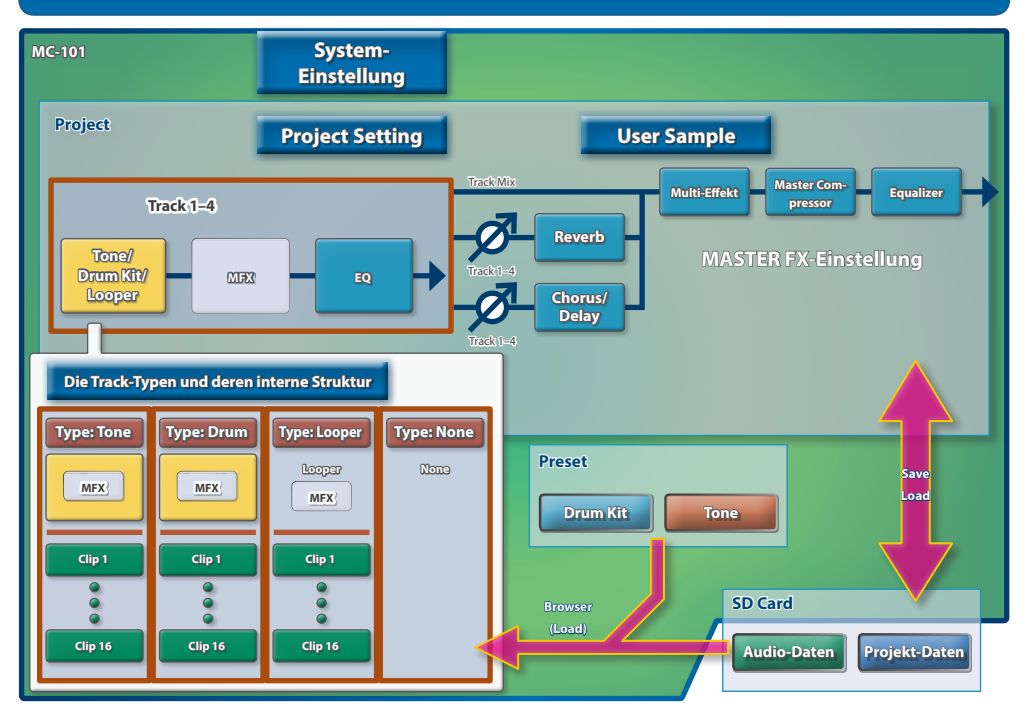

Der MC-101 kann gleichzeitig bis zu 4 unabhängige Tracks abspielen.

Sie können jedem Track bis zu 16 Clips zuweisen und diese während des Playback umschalten.

# **Was ist ein Track?**

Es gibt drei Typen von Tracks.

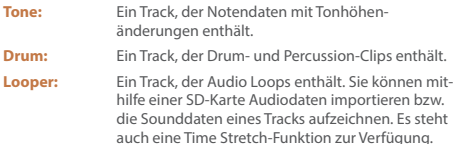

# **Was ist ein Clip?**

Ein "Clip" ist eine Sammlung von Daten, die von einem Track abgespielt wird. Die in einem Clip enthaltenen Daten sind abhängig vom Typ des Track.

## **Track-Typ: Tone**

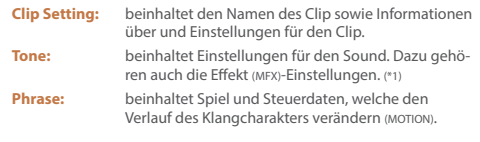

## **Track-Typ: Drum**

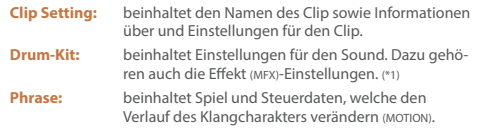

## **Track-Typ: Looper**

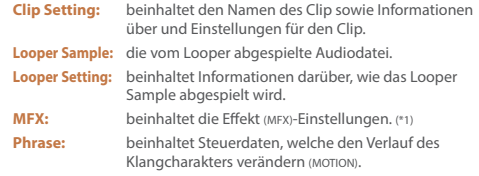

**\* 1 Sie können alternativ zu den Clip-Einstellungen auch die Track-Einstellungen verwenden.**

# **Was ist ein Project?**

Im MC-101 sind die Daten eines Song in einem "Project" organisiert. Die Projektdaten werden auf der SD-Karte gesichert.

Ein Project beinhaltet die Daten für die Tracks, Clips, Tones und die Daten der verwendeten Samples.

Wenn Sie Ihre geänderten Einstellungen behalten möchten, sichern Sie diese in einem Project.

# **Was ist der Browser?**

Ein Browser ist eine Menü-Oberfläche, in der Sie das benötigte Material suchen können.

## **Auswählen eines Preset Tone oder Drum Kit**

Sie können nach Preset Tones und Drum-Kits suchen.

### **Auswählen von Daten eines Project auf der SD-Karte**

Sie können nach Clips, Tones und Drum-Kits suchen.

## **Auswählen einer Audiodatei auf der SD-Karte**

Sie können nach Looper Samples suchen, die von einem Looper Track abgespielt werden sollen.

Die Samples können auch als User-Samples für einen Tone oder ein Drum-Kit verwendet werden.

# **Master FX Setting**

Der MC-101 besitzt fünf Master-Effekte.

Die Effekt-Einstellungen werden im Projekt gesichert.

5 **Reverb**

fügt dem Sound einen zusätzlichen Raumhall-Effekt hinzu.

5 **Chorus/Delay**

Dieser Effekt fügt dem Sound eine zusätzliche Breite im Stereofeld (Chorus) bzw. einen Echo-Effekt (Delay) hinzu.

5 **Master Compressor**

Der Compressor komprimiert zu laute Signale und sorgt für eine ausgeglichene Lautstärke.

## 5 **Multi FX**

Sie können einen der Multieffekte wie Filter oder Overdrive auswählen.

5 **Equalizer**

ein Equalizer mit drei Bändern (Tiefen, Mitten, Höhen).

# **USER SAMPLE**

die von den Tones und Drum Kits verwendeten User-Samples

# Spielen und Produzieren

# Laden und Abspielen eines Projekts

Im MC-101 sind die Daten eines Song in einem "Project" organisiert. Die Projektdaten werden auf der SD-Karte gesichert.

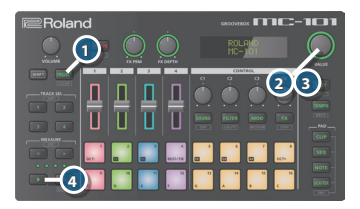

- **1. Drücken Sie den [PROJECT]-Taster.**
- **2. Wählen Sie mit dem [VALUE]-Rad das LOAD-Menü und drücken Sie das [VALUE]-Rad.**
- **3. Wählen Sie mit dem [VALUE]-Rad das Projekt aus, das geladen werden soll und drücken Sie das [VALUE]- Rad.**

Wenn eine Bestätigungs-Abfrage erscheint, drücken Sie erneut das [VALUE]-Rad.

## **4. Drücken Sie den [**p**](Play/Stop)-Taster.**

Das Projekt wird abgespielt.

# Umschalten der Clips (CLIP Mode)

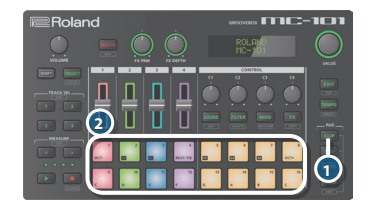

## **1. Drücken Sie den [CLIP]-Taster.**

Die Pads sind nun in den CLIP-Modus geschaltet.

Sie können die Clips auswählen, die über die Pads gespielt werden.

## **2. Drücken Sie eines der Pads, um den gewünschten Clip auszuwählen.**

Der Clip wird für den Track umgeschaltet, der mit den TRACK SEL [1]–[4]-Tastern ausgewählt wurde.

# Auswählen eines Tone oder Drum Kit

# **Boland** mr-m **2 1**

## **1. Drücken Sie den PAD [NOTE]-Taster.**

Die Pads sind nun in den NOTE-Modus geschaltet.

**2. Wählen Sie mit dem [VALUE]-Rad einen Tone bzw. ein Drum-Kit aus.**

## **HINWEIS**

- 5 Wenn Sie das [VALUE]-Rad drücken, erscheint ein Menü mit weiteren Parametern.
- Sie können über die Pads den Sound des ausgewählten Tone bzw. Drum-Kit spielen.

# Laden eines Clip von der SD-Karte

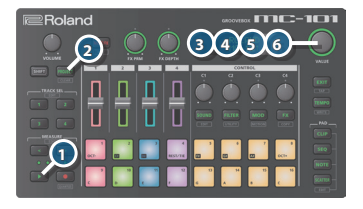

## **1. Stoppen Sie das Playback des Projekts.**

Stellen Sie sicher, dass die Anzeige des [D]-Tasters erloschen ist.

Wenn der [►]-Taster leuchtet, drücken Sie den [►]-Taster, so dass das Playback gestoppt wird.

- **2. Drücken Sie den [PROJECT]-Taster.**
- **3. Wählen Sie mit dem [VALUE]-Rad Das Clip IMPORT-Menü und drücken Sie das [VALUE]-Rad.**
- **4. Wählen Sie mit dem [VALUE]-Rad das Projekt aus, welches den gewünschten Clip enthält und drücken Sie das [VALUE]-Rad.**
- **5. Wählen Sie mit dem [VALUE]-Rad den Clip aus, der importiert werden soll und drücken Sie das [VALUE]-Rad.**

English

日本語

Deutsch

Français

Italiand

Españo

**6. Wählen Sie mit dem [VALUE]-Rad den Ziel-Speicherplatz aus und drücken Sie das [VALUE]-Rad.**

# <span id="page-13-0"></span>Spielen der Pads (NOTE Mode)

Wenn der NOTE-Modus ausgewählt ist, können Sie mit den beleuchteten Pads Noten spielen.

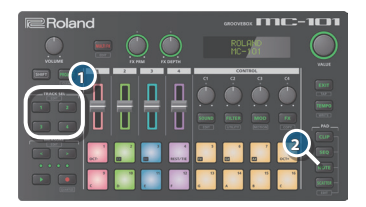

- **1. Drücken Sie den [SEL]-Taster des Track, der abgespielt werden soll.**
- **2. Drücken Sie den [NOTE]-Taster.**

Die Pads sind nun in den NOTE-Modus geschaltet. Sie können mit den beleuchteten Pads Noten spielen.

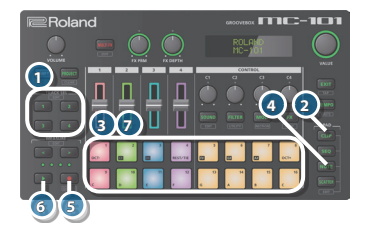

Aufzeichnen des Spielens der Pads

- **1. Wählen Sie mit den TRACK SEL [1]–[4]-Tastern den gewünschten Track aus.**
- **2. Drücken Sie den PAD [CLIP]-Taster.**
- **3. Drücken Sie das Pad, auf dem die Aufzeichnung erfolgen soll.**
- **4. Drücken Sie den PAD [NOTE]-Taster.**
- **5. Drücken Sie den [**t**](Record)-Taster, so dass die Anzeige leuchtet.**
- **6. Drücken Sie den [**p**](Play/Stop)-Taster, um die Wiedergabe zu starten.**
- **7. Spielen Sie auf den Pads, um die Spieldaten aufzuzeichnen.**

# <span id="page-14-0"></span>Der Step Sequencer

Die in einem Clip enthaltenen Phrase wird mit dem Step Sequencer jedes Track abgespielt.

Wenn Sie den Pad-Modus auf SEQ gestellt haben, können Sie den Inhalt jedes Step überprüfen und editieren.

Wenn der Track-Typ auf "Tone" gestellt ist, können Sie mit dem [VALUE]-Rad einen Step auswählen, die Auswahl durch Drücken des [VALUE]-Rads bestätigen und dann mit den [C1]–[C4]-Reglern die Notendaten eines Step editieren.

Bei Auswahl eines Akkords können Sie mit dem [VALUE]-Rad die einzelnen Noten des Akkords prüfen und editieren.

Wenn der Track-Typ auf "Drum" gestellt ist, können Sie mit dem [VALUE]-Rad ein Drum-Instrument auswählen; die Pad-Anzeigen bezeichnen die Steps, an denen das entsprechende Drum-Instrument gespielt wird.

### **HINWEIS**

Wenn Sie den [SHIFT]-Taster gedrückt halten und eines der Pads drücken, können Sie mit den [C1]–[C4]-Tastern Parameter für das Timing der entsprechenden Note prüfen und editieren.

# Anwendung des Scatter-Effekts (SCATTER Mode)

Der Scatter ist ein spezieller Groove-Effekt, der zum Tempo synchronisiert ist.

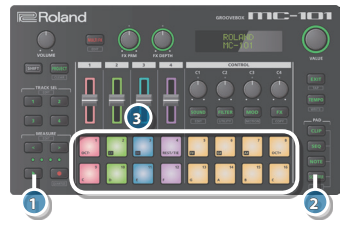

- **1. Drücken Sie den [**p**](Play)-Taster, um die Wiedergabe des Projekts zu starten.**
- **2. Drücken Sie den PAD [SCATTER]-Taster.**
- **3. Drücken Sie das Pad.**

Sie können für jedes Pad verschiedene Effekte anwenden.

English

# Verschiedene Einstellungen

# Editieren der Einstellungen

Gehen Sie wie folgt vor.

**1. Halten Sie den [SHIFT]-Taster gedrückt und drücken Sie den [FILTER]-Taster.**

Das UTILITY-Menü erscheint.

- **2. Wählen Sie den gewünschten Parameter durch Drehen des [VALUE]-Rads aus und drücken Sie dann das [VALUE]-Rad, um die Auswahl zu bestätigen.**
	- $\rightarrow$  **Eine detaillierte Beschreibung der Parameter finden Sie** im "Reference Manual" (PDF).

# Abrufen der Werksvoreinstellungen (Factory Reset)

Sie können die Einstellungen des Geräts wie nachfolgend beschrieben auf die Werksvoreinstellungen zurück setzen.

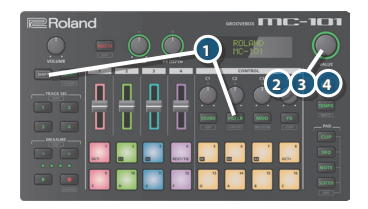

**1. Halten Sie den [SHIFT]-Taster gedrückt und drücken Sie den [FILTER]-Taster.**

Das UTILITY-Menü erscheint.

## 2. Wählen Sie mit dem [VALUE]-Rad "FACTORY RESET" **und drücken Sie das [VALUE]-Rad.**

Eine Bestätigungs-Abfrage erscheint.

## **3. Drücken Sie das [VALUE]-Rad, um den Vorgang auszuführen.**

Wenn Sie den Vorgang abbrechen wollen, drücken Sie den [EXIT]-Taster.

- **\* Durch den Factory Reset-Vorgang wird nicht der Inhalt der SD-Karte zurück gesetzt. Informationen zum Inhalt der SD-Karte finden Sie auf der folgenden Internetseite.**
	- & **https://www.roland.com/support/**
- **\* Wenn Sie den Inhalt der dem MC-101 beigefügten SD-Karte als Sicherheitskopie speichern möchten, sichern Sie die Daten mithilfe eines Rechners.**

# <span id="page-16-0"></span>Verwendung einer neuen SD-Karte

Eine neue SD-Karte muss vor Verwendung mit dem MC-101 formatiert werden.

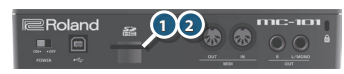

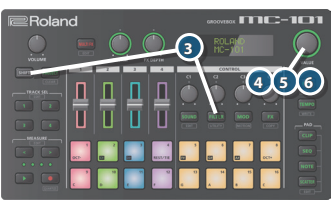

## **1. Entfernen Sie die Schrauben, welche die SD Card-Abdeckung halten (auf der Rückseite).**

Die SD Card-Abdeckung ist mit Schrauben befestigt.

Verwenden Sie einen Philips-Schraubendreher, um die Schrauben zu lösen.

## **2. Nehmen Sie die im Instrument eingesetzte SD-Karte heraus und setzen Sie die neue SD-Karte ein.**

Befestigen Sie bei Bedarf die SD Card-Abdeckung wieder.

- **\* Schalten Sie das Gerät nicht aus und nehmen Sie die SD-Karte nicht heraus, solange das Gerät auf die SD-Karte zugreift.**
- **3. Halten Sie den [SHIFT]-Taster gedrückt und drücken Sie den [FILTER]-Taster.**

Das UTILITY-Menü erscheint.

## **4.** Wählen Sie mit dem [VALUE]-Rad .. SD CARD FORMAT" **und drücken Sie das [VALUE]-Rad.**

Eine Bestätigungs-Abfrage erscheint.

**5. Drücken Sie erneut das [VALUE]-Rad, um den Vorgang auszuführen.**

Wenn Sie den Vorgang abbrechen wollen, drücken Sie den [EXIT]-Taster.

# Technische Daten

## **Roland MC-101: Groovebox**

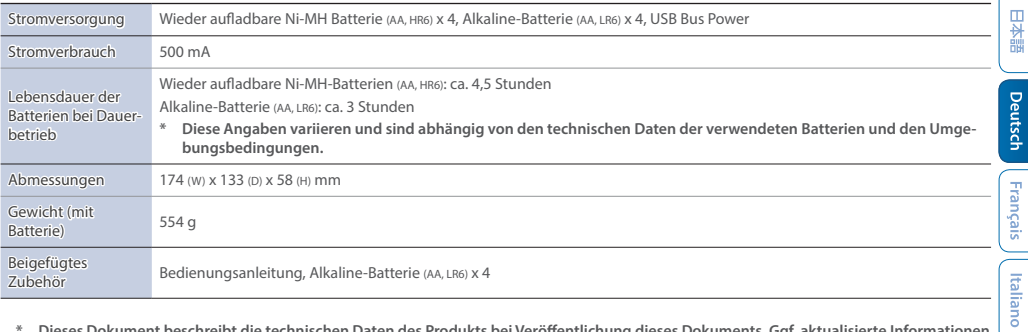

**\* Dieses Dokument beschreibt die technischen Daten des Produkts bei Veröffentlichung dieses Dokuments. Ggf. aktualisierte Informationen zu diesem Produkt finden Sie auf der Roland-Internetseite.**

English

日本語

ಕ

Francais

Españo

Português

# <span id="page-19-0"></span>SICHERHEITSHINWEISE

## **SICHERER BETRIEB DES GERÄTES** ANWEISUNGEN ZUR VERMEIDUNG VON FEUER, ELEKTRISCHEM SCHLAG ODER PERSONENSCHÄDEN

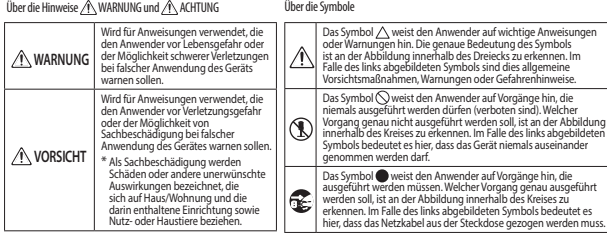

#### **BEACHTEN SIE IMMER FOLGENDES** <u>. . . . . . . .</u>

# **WARNUNG**

### **Gerät nicht auseinander bauen bzw. modifizieren**

Nehmen Sie keine Veränderungen am Gerät vor, da ansonsten Fehlfunktionen auftreten können. Ausnahmen sind Situationen, in denen Sie in der Bedienungsanleitung ausdrücklich darauf hingewiesen werden. Andernfalls können Beschädigungen oder Fehlfunktionen auftreten.

# **WARNUNG**

### **Reparaturen nicht selbst ausführen**

Kontaktieren Sie für Reparaturanfragen Ihren Roland-Vertragspartner oder ein Roland Service Center.

Eine Liste der Roland Service Center und Roland-Vertragspartner finden Sie auf der Roland-Internetseite:

# **WARNUNG**

### **Vermeiden Sie Umgebungen mit:**

- extremen Temperaturen (z.B. direkte Sonneneinstrahlung, direkte Nähe zu einem Heizkörper)
- zu hoher Luftfeuchtigkeit (z.B. feuchte Räume, nasse Fußböden)
- Dampf oder Rauch
- Rauchentwicklung
- Regen
- starker Staubentwicklung
- starker Vibration und Instabilität
- $\cdot$  schlechter Belüftung.

### **Keine instabilen Flächen**

Andernfalls können Verletzungen auftreten, wenn das Gerät umkippt oder herunterfällt.

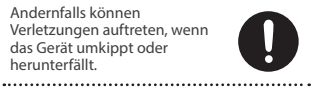

### **Keine zu hohen Lautstärken**

Die Verwendung des Geräts mit zu hohen Lautstärken kann Hörverluste zur Folge haben. Falls Sie eine Beeinträchtigung Ihres Gehörs feststellen, suchen

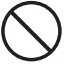

Sie sofort einen Gehörspezialisten auf.

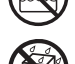

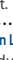

# **WARNUNG**

### **Keine kleinen Gegenstände bzw. Flüssigkeiten in der Nähe des Geräts**

Stellen Sie keine Gegenstände mit Flüssigkeit (z.B. Vasen, Gläser, Flaschen) auf das Gerät. Achten Sie darauf, dass keine Gegenstände bzw. Flüssigkeit in das Gehäuse gelangen. Andernfalls kann ein Kurzschluss auftreten oder Fehlfunktionen die Folge sein.

### **Ausschalten bei Fehlfunktionen**

Schalten Sie das Gerät in den folgenden Situationen aus und benachrichtigen Sie Ihren Roland-Vertragspartner oder Ihr Roland Service Center.

- Aus dem Gerät tritt Rauch oder unangenehmer Geruch aus.
- Gegenstände oder Flüssigkeiten sind in das Gerät gelangt.
- Das Gerät war Regen ausgesetzt oder ist anderweitig nass geworden.
- Das Gerät funktioniert nicht normal oder die Wiedergabe hat sich deutlich verändert.

Eine Liste der Roland Service Center und Roland-Vertragspartner finden Sie auf der Roland-Internetseite:

# **WARNUNG**

### **Kinder vor Verletzungen schützen**

Wenn Kinder das Gerät bedienen, sollte immer eine erwachsene Aufsichtsperson anwesend sein.

#### **Gerät nicht fallen lassen oder zu starker Belastung aussetzen**

Andernfalls können Beschädigungen oder Fehlfunktionen auftreten.

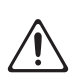

# **WARNUNG**

### **Batterien vorsichtig behandeln**

Bei unsachgemäßer Behandlung können Batterien auslaufen, überhitzen, sich entzünden oder sogar explodieren. Beachten Sie daher die folgenden Hinweise:

- Batterien dürfen nicht aufgeheizt, auseinander genommen oder in Feuer bzw. Wasser geworfen werden.
- Batterien dürfen nicht direkter Hitzestrahlung ausgesetzt werden (z.B. Sonnenlicht, Flammen oder andere hitzeabstrahlende Gegenstände).
- Trocken-Batterien dürfen nicht wieder aufgeladen werden.
- Wenn Sie eine wieder aufladbare Batterie und ein Batterie-Aufladegerät verwenden, benutzen Sie nur die vom jeweiligen Hersteller empfohlene Kombination aus wieder aufladbaren Batterie und Batterie-Aufladegerät. Lesen Sie die Hinweise, die der wieder aufladbaren Batterie und dem Batterie-Aufladegerät beigefügt sind.

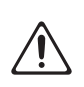

Deutsch

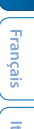

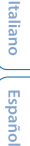

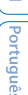

## SICHERHEITSHINWEISE

# **VORSICHT**

### **Kabel so verlegen, dass diese nicht durcheinander geraten**

Andernfalls können Personen, die über unsachgemäß verlegte Kabel stolpern, verletzt werden.

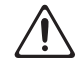

### **Nicht auf das Gerät stellen oder schwere Gegenstände darauf abstellen**

Andernfalls können Verletzungen auftreten, wenn das Gerät umkippt oder herunterfällt. 

### **Vor Bewegen des Geräts alle Kabel abziehen**

Wenn Sie die Kabel nicht abziehen, besteht die Gefahr von Beschädigungen bzw. Fehlfunktionen.

### **Gefahr bzgl. Verbrennungen**

Batterien können sehr hohe Temperaturen erreichen. Fassen Sie heiße Batterien nicht an, um sich nicht die Finger bzw. Hände zu verbrennen.

# **VORSICHT**

### **Batterien vorsichtig behandeln**

Bei unsachgemäßer Behandlung können Batterien explodieren bzw. auslaufen und Verletzungen und/oder Beschädigungen zur Folge haben. Beachten Sie die folgenden Sicherheitshinweise bzgl. Batterien.

- Folgen Sie den nachfolgend beschriebenen Hinweisen zu Batterien und achten Sie immer auf die korrekte Ausrichtung (Polarität) der Batterien.
- Verwenden Sie keine Kombination aus neuen und gebrauchten Batterien. Verwenden Sie keine Batterien unterschiedlichen Typs.
- Nehmen Sie die Batterien bei längerem Nicht-Gebrauch des Geräts aus dem Gerät.
- Wenn Sie das Gerät längere Zeit nicht verwenden, sichern Sie Ihre Daten als Backup-Datei und nehmen Sie dann die Batterien aus dem Gerät heraus.
- Bewahren Sie Batterien nicht in der Nähe von metallischen Gegenständen auf, wie z.B. Kugelschreiber, Kette oder metallischen Klammern.
- Gebrauchte Batterien müssen gemäß den gesetzlichen Bestimmungen ordnungsgerecht als Sondermüll entsorgt werden. Werfen Sie Batterien nicht in den Hausmüll.

# **VORSICHT**

### **Kleine Gegenstände außerhalb der Reichweite von Kindern aufbewahren**

Bewahren Sie kleine Gegenstände immer außerhalb der Reichweite von Kindern auf, um Unfällen wie z.B. das Verschlucken kleiner Gegenstände vorzubeugen.

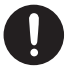

### **Abnehmbare Teile**

- SD-Karte [\(S. 7](#page-6-1))
- SD Card-Abdeckung ([S. 17](#page-16-0))
- Schrauben ([S. 17](#page-16-0))

### **Ausgelaufene Batterien vorsichtig behandeln**

- Berühren Sie die Batterieflüssigkeit nicht mit den Händen.
- Achten Sie streng darauf, dass keine Batterieflüssigkeit in Ihre Augen geraten kann. Sollte dieses dennoch passieren, reiben Sie nicht am Auge, sondern spülen Sie diese unter fließendem Wasser ab. Suchen Sie dann umgehend einen Arzt auf.

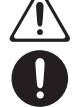

. . . . . . . . . . . . . . . . . . . .

- Wenn Batterieflüssigkeit auf die Haut oder Kleidung gerät, kann es zu Brennen oder entzündlichen Hautreaktionen kommen. Spülen Sie die betroffene Fläche unter fließendem Wasser ab und suchen Sie danach umgehend einen Arzt auf.
- Wischen Sie das Batteriefach mit einem weichen, trockenen Tuch wieder sauber.
- Setzen Sie dann die neuen Batterien ein.

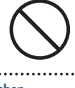

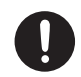

# <span id="page-22-0"></span>WICHTIGE HINWEISE

### **Verwendung von Batterien**

- Bevor Sie Batterien einsetzen bzw. heraus nehmen, schalten Sie immer das Gerät und weitere angeschlossene Geräte aus.
- Die Betriebsdauer der beigefügten Batterien ist eingeschränkt, da diese für den Test des Produkts verwendet wurden.
- Wenn Sie Batterien verwenden möchten, benutzen Sie entweder wieder aufladbare Ni-MH-Batterien oder Alkaline-Batterien.

### **Positionierung**

- Die Positionierung in der Nähe von großen Verstärkern kann Brummgeräusche zur Folge haben. Vergrößern Sie in diesem Fall den Abstand zwischen Instrument und Verstärker.
- Stellen Sie dieses Gerät nicht in der direkten Nähe von Fernsehern oder Radiogeräten auf, da ansonsten deren Empfang beeinträchtigt werden kann.
- Schnurlose Telefone und Funktelefone können, sobald Sie in der Nähe des Geräts betrieben werden, Störgeräusche hervorrufen. - Betreiben Sie daher Telefone nicht in der Nähe des Geräts oder schalten Sie diese aus.
- Wenn das Gerät Temperaturunterschieden ausgesetzt war (z.B. nach einem Transport), warten Sie, bis sich das IGerät der Raumtemperatur angepasst hat, bevor Sie es verwenden. Ansonsten können durch Kondensierungs-Flüssigkeit Schäden verursacht werden.
- Abhängig vom Material und der Oberflächentemperatur der Abstellfläche können die Gummifüße an der Unterseite des Geräts Abdrücke erzeugen, die eventuell nicht mehr zu beseitigen sind.
- Stellen Sie keine Gefäße mit Flüssigkeit auf das Gerät. Wischen Sie feuchte Stellen mit einem weichen, trockenen Tuch wieder trocken.

### **Reinigung**

• Verwenden Sie keinesfalls Benzin, Verdünnung, Alkohol oder ähnliche Mittel, da die Geräteoberfläche verfärbt oder beschädigt werden kann.

### **Reparaturen und Datensicherung**

• Beachten Sie, dass beim Reparieren des Geräts alle User-Daten verloren gehen können. Erstellen Sie daher regelmäßig Sicherheitskopien Ihrer Daten. Obwohl Roland bei Reparaturen versucht, mit Anwender-Daten vorsichtig umzugehen, ist ein Datenerhalt bei Reparaturen oft nicht möglich. Roland übernimmt keine Haftung für alle Arten von Datenverlusten.

### **Zusätzliche Hinweise**

- Es ist möglich, dass durch eine Fehlfunktion, falsche Bedienung des Geräts usw. Daten verloren gehen. Sie sollten daher regelmäßig Sicherheitskopien Ihrer Daten anfertigen.
- Roland übernimmt keine Haftung für alle Arten von Datenverlusten.
- Behandeln Sie die Bedienelemente des Geräts mit der notwendigen Sorgfalt. Eine grobe Behandlung des Geräts kann Fehlfunktionen zur Folge haben.
- Drücken bzw. schlagen Sie nicht auf das Display.
- Wenn Sie Kabel vom Gerät trennen, ziehen Sie immer am Stecker, nicht am Kabel selbst. Damit beugen Sie eventuellen Beschädigungen der Leitungen im Kabel vor.
- Betreiben Sie das Gerät immer mit einer angemessenen Lautstärke.

Português

Nederlands

### **Hinweise zu externen Speichermedien**

- Beachten Sie die folgenden Hinweise bzgl. eines externen Speichermediums.
	- Entfernen Sie nicht das externe Speichermedium nicht, solange von diesem noch Daten gelesen bzw. auf diesen Daten geschrieben werden.
	- Um einer Beschädigung durch statische Elektrizität vorzubeugen, entladen Sie die statische Elektrizität durch Berühren eines metallischen Gegenstands, bevor Sie das externe Speichermedium berühren.
	- Berühren Sie nicht die Anschlüsse und achten Sie darauf, dass diese keinen Kontakt zu metallischen Gegenständen haben. Achten Sie ebenfalls darauf, dass die Anschlüsse nicht verschmutzen.
	- Das Speichermedium darf nicht gebogen oder anderer mechanischer Belastung ausgesetzt werden. Lassen Sie das Speichermedium nicht auf den Boden fallen.
	- Achten Sie darauf, dass das Speichermedium keiner Hitze ausgesetzt wird (z.B. direktes Sonnenlicht, geschlossene Räume mit hoher Temperatur).
	- Achten Sie darauf, dass das Speichermedium nicht mit Feuchtigkeit in Berührung kommt.
	- Das Speichermedium darf nicht geöffnet bzw. modifiziert werden.

### **Hinweise zu Copyrights und Warenzeichen**

- Das Aufzeichnen, Vertreiben, Verkaufen, Verleihen, Aufführen oder Senden von geschütztem Audio- und Videomaterial (vollständig oder in Ausschnitten) unterliegt den gesetzlichen Copyright-Bestimmungen und ist ohne Genehmigung des Copyright-Inhabers nicht gestattet.
- Verwenden Sie dieses Gerät nicht mit per Copyright geschützten Audiodaten, wenn Sie keine Genehmigung des Copyright-Inhabers besitzen. Roland übernimmt keine Haftung für Forderungen, die sich auf Grund der Verletzung der Copyright-Bestimmungen ergeben können.
- Das Copyright auf den Inhalt dieses Geräts (Sound-Wellenformen, Styledaten, Begleit-Patterns, Phrasen, Audio Loops, Bilddaten) liegt bei der Roland Corporation.
- Als Besitzer dieses Geräts sind Sie Lizenznehmer für die Nutzung der Inhalte dieses Instruments für Ihre eigene Arbeit (Ausnahme: Songdaten wie die Demo Songs); dazu gehören das Erstellen von Tracks, Aufführungen, Aufnahmen und das Veröffentlichen Ihrer Arbeiten.
- Es ist nicht gestattet, die o.g. Inhalte dieses Geräts in originaler oder veränderter Form kommerziell anzubieten (Beispiel: Veröffentlichen der Daten im Internet, Verbreiten über Datenträger wie DVDs).
- Das SD-Logo  $(S^{\infty})$  und SDHC-Logo sind Warenzeichen der SD-3C, LLC.
- ASIO ist ein Warenzeichen und eine Software der Steinberg Media Technologies GmbH.
- Dieses Produkt verwendet eine ePartsintegrierte Software-Plattform der eSOL Co.,Ltd. eParts ist ein Warenzeichen der eSOL Co., Ltd. in Japan.
- Dieses Produkt verwendet den Quell-Code des μT-Kernel der T-License 2.0 mit Genehmigung des T-Engine-Forums (www. tron.org).
- Roland und AIRA sind eingetragene Warenzeichen bzw. Warenzeichen der Roland Corporation in den USA und/oder anderen Ländern.
- Alle anderen Firmennamen und Produktbezeichnungen sind eingetragene Warenzeichen bzw. Warenzeichen des Inhabers der jeweiligen Namensrechte.